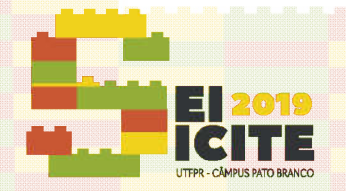

IX SEMINÁRIO DE EXTENSÃO E INOVAÇÃO XXIV SEMINÁRIO DE INICIAÇÃO CIENTÍFICA E TECNOLÓGICA 11 a 13 de Novembro | Pato Branco - PR

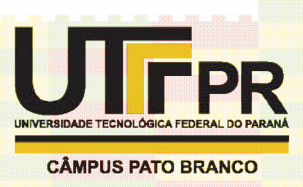

Página | 1 **https://eventos.utfpr.edu.br//sicite/sicite2019** 

# Desenvolvimento de Software para segmentação de

**regiões de interesse em termograma termogramas.**

**Software Development to segment regions of interest in thermogram thermograms.**

### **RESUMO**

#### Hadryan Salles

hadryansalles@alunos.utfpr.edu.br Universidade Tecnológica Federal do Paraná, Curitiba, Paraná, Brasil

#### Leandra Ulbricht

leandraulbricht@utfpr.edu.br Universidade Tecnológica Federal do Paraná, Curitiba, Paraná, Brasil

#### Cezar Schadeck

gutoschadeck@gmail.com Universidade Tecnológica Federal do Paraná, Curitiba, Paraná, Brasil

Francisco Ganacim ganacim@utfpr.edu.br Universidade Tecnológica Federal do Paraná, Curitiba, Paraná, Brasil

Recebido:19 ago. 2019. Aprovado:01 out. 2019.

Direito autoral: Este trabalho está licenciado sob os termos da Licença Creative Commons-Atribuição 4.0 Internacional.

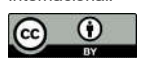

Pesquisas recentes têm procurado melhorar o diagnóstico precoce do câncer de mama, assim este estudo propõe uma melhoria em um dos métodos de identificação dessa Pesquisas recentes têm procurado melhorar o diagnóstico precoce do câncer de mama,<br>assim este estudo propõe uma melhoria em um dos métodos de identificação dessa<br>doença, utilizando técnicas matemáticas. A partir de imagens neoplasia mamária foi desenvolvido um programa para segmentar semi automaticamente regiões de interesse. O programa, escrito em *Python*, utiliza arquivos de texto exportados pelo *software*  original da câmera termográfica, onde são feitas conversões de temperatura para cor, gerando imagens. O objetivo do programa desenvolvido neste mperatura projeto é facilitar a análise de termogramas, uma vez que o *software*  pelos pesquisadores faz uso da segmentação manual. Esta segmentação manual pode<br>ocasionar problemas inter e intra avaliador, o que pode gerar uma perda de<br>reprodutibilidade. Como resultados, verificou-se um aumento na prec ocasionar problemas inter e intra avaliador, o que pode gerar uma perda de reprodutibilidade. Como resultados, verificou-se um aumento na precisão das análises ao utilizar a segmentação semiautomática, pois ao segmentar manualmente é necessário contornar à mão livre a região de interesse, limitando-se à visualização do avaliador. Desta forma, o presente estudo ofereceu um ganho em precisão e agilidade nas avaliações de termogramas, podendo ser útil em aplicações futuras para o desenvolvimento de um software automatizado, servindo para o diagnóstico complementar de termogramas de mama com suspeita de neoplasias. o presente estudo ofereceu um ganho em precisão e agilidade nas avaliações de<br>ramas, podendo ser útil em aplicações futuras para o desenvolvimento de um<br>re automatizado, servindo para o diagnóstico complementar de termogra llo software original da câmera termográfica, onde são feitas conversões de<br>mperatura para cor, gerando imagens. O objetivo do programa desenvolvido neste<br>ojeto é facilitar a análise de termogramas, uma vez que o software r problemas inter e intra avaliador, o que pode gerar uma perda de<br>ibilidade. Como resultados, verificou-se um aumento na precisão das análises ao<br>i segmentação semiautomática, pois ao segmentar manualmente é necessário<br>ir

**PALAVRAS-CHAVE: CHAVE:** Câncer de mama. Câncer Diagnóstico. Desenvolvimento. envolvimento.

#### **ABSTRACT**

*Recent research researches seeks to improve the early diagnosis of breast cancer seeks early cancer, so this study proposes an improvement in one of the met methods of identification of this disease, using mathematical techniques techniques. From the collected images of patients with breast neopl hods disease, images neoplasia a program was developed to semi automatically segment regions of interest. The program, written in Python, uses text files expor exported by the original software of the thermal camera, where color-to to-color conversions are made, generating images. The ted goal of the program developed in this project is to facilitate the analysis of thermograms, since the software developed in this project is to facilitate the analysis of thermograms, since the software<br>previously used by the researchers makes use of manual segmentation. This manual segmentation can cause inter inter- and intra-rater problems, which may cause a loss of reproducibility. As results, there was an increase in the precision of the analyzes when using semi-automatic segmentati automatic segmentation, because when manually targeting, it is necessary to*  reproducibility. As results, there was an increase in the precision of the analyzes when<br>using semi-automatic segmentation, because when manually targeting, it is necessary to<br>bypass the region of interest by hand, limit *the present study offered a gain in precision and agility in the evaluation of thermograms,*  the present study offered a gain in precision and agility in the evaluation of thermograms,<br>and may be useful in future applications for the development of automated software,

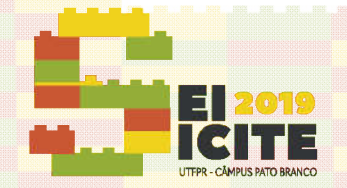

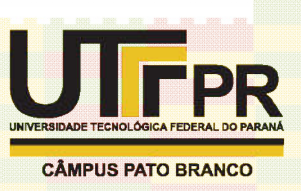

serving for the complementary diagnosis of breast thermograms with suspected cancer.

**KEYWORDS:**  Breast cancer. Early diagnosis. Analysis of thermograms segmentation segmentation.

## **INTRODUÇÃO NTRODUÇÃO**

Ao longo da vida, uma em cada oito mulheres é diagnosticada com câncer de mama, sendo que mais da metade dos novos casos e 62% dos óbitos ocorrem em países em desenvolvimento [1], [2]. Assim, para diminuir a mortalidade é necessário investir desenvolvimento em novas tecnologias que permitam o diagnóstico precoce [3]. Nesse sentido, muitas técnicas para detecção precoce do câncer de mama têm sido utilizadas. A mamografia, o ultrassom (US) e a ressonância magnética são exemplos dessas técnicas. Entretanto, ultrassom vários autores descrevem sobre o problema do alto percentual de falsos positivos. Ao longo da vida, uma em cada oito mulheres é diagnosticada com câncer de<br>, sendo que mais da metade dos novos casos e 62% dos óbitos ocorrem em países<br>senvolvimento [1], [2]. Assim, para diminuir a mortalidade é necessári

Dessa forma, estudos recentes têm buscado por novos recursos diagnósticos [ e neste ponto a termografia pode ser de grande utilidade. As células carcinogênicas ser geralmente emitem mais calor do que as células normais devido à sua maior atividade metabólica, angiogênese e dilatação vascular. Isso ocorre porque o câncer, mesmo em estágio prematuro, requer nutrientes para manter ou acelerar seu crescimento [4]. Logo, a termografia IR (infravermelha) tem sido considerada um método promissor para detectar estas alterações [1], [ [5]. A termografia é segura (não emite radiação), não é invasiva, não é dolorosa, é rápida e de baixo custo [1], [6]. Ademais, um único equipamento pode atender diversos postos de saúde pois é um equipamento portátil.

Contudo, a análise manual dos termogramas é demorada e os modelos computacionais podem, além de acelerar o processo, aumentar a reprodutibilidade e a e confiabilidade das informações extraídas a partir de imagens térmicas. trabalham com process processamento de imagens seguem algoritmos computacionais capazes de delimitar, de forma semi-automática, a Região de Interesse (ROI) a fim de captar a temperatura da área definida. Este artigo tem por objetivo desenvolver e aplicar um modelo computacional capaz de segmentar uma região nodular (nódulo mamário) e extrair suas informações térmicas a partir de um termograma. detectar estas alterações [1], [5]. A termografia é segura (não emite radiação), não é invasiva, não é dolorosa, é rápida e de baixo custo [1], [6]. Ademais, um único equipamento pode atender diversos postos de saúde pois nam com processamento de imagens seguem algoritmos computacionais capazes<br>
imitar, de forma semi-automática, a Região de Interesse (ROI) a fim de captar a<br>
ratura da área definida. Este artigo tem por objetivo desenvolver

## **METODOLOGIA**

Este é um estudo descritivo realizado em um hospital na cidade de Curitiba Brasil. As amostras foram coletadas em voluntárias com neoplasia da mama confirmado via diagnóstico por imagem e/ou histológico, maiores de 18 anos de idade, que aceitaram participar do estudo. O estudo foi submetido ao comitê de ética do hospital e aprovado sob o número 2.656.992. As capturas das imagens térmicas foram realizadas em uma sala com a temperatura controlada na faixa de 22°C±0.5°C por um termoem uma sala com a temperatura controlada na faixa de 22°C±0.5°C por um termo-<br>higrômetro digital SH112 (J-Prolab, Brazil). Para aclimatação, a paciente ficou sentada higrômetro digital SH112 (J-Prolab, Brazil). Para aclimatação, a paciente ficou sentada<br>os braços apoiados durante 15 minutos. Em seguida, a mama foi submetida à um estresse pelo frio por 20 segundos, usando bolsas térmicas resfriadas, e após nove minutos foi captada a imagem a ser analisada. As imagens térmicas foram captadas por imagem e/ou histológico, maiores de 18 anos de idade, que<br>do estudo. O estudo foi submetido ao comitê de ética do hospital e<br>ero 2.656.992. As capturas das imagens térmicas foram realizadas<br>e temperatura controlada na fai of or the conguging entary diagnosis of breast thermograms with suspected cancer.<br>
ORDS: Breast cancer. Early diagnosis. Analysis of thermograms. Semi automatic<br>
or the outer mass dametade dos novos casos e 62% dos óblito

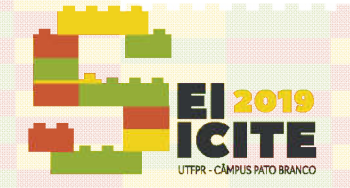

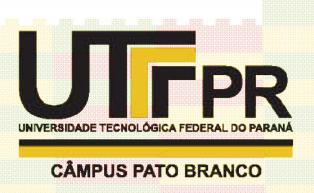

uma câmera Fluke (mogdelo Ti 4000, emissividade 0,98 e alcance entre -20°C e 80°C, paleta *Blue-Red*, distância de 0,90 cm do paciente e posicionada sobre um tripé).

Blue-Red, distância de 0,90 cm do paciente e posicionada sobre um tripé).<br>O processamento de imagens é feito utilizando os dados exportados pelo programa *SmartView* , que é o *software* original da câmera utilizada na coleta. Este programa, de propr propriedade da *Fluke Corporation*, possui funções internas para análise de dados, como média, mínima e máxima das temperaturas de regiões delimitadas com as delimitadas ferramentas disponíveis. Além disso, o programa permite exportar um arquivo de texto contendo a temperatura de cada ponto do termograma. A partir desse arquivo é possível tratar os dados com um *software* desenvolvido em Python. Blue-Red, distância de 0,90 cm do paciente e posicionada sobre um tripé).<br>O processamento de imagens é feito utilizando os dados exportados pelo<br>ma *SmartView*, que é o *software* original da câmera utilizada na coleta. Es

Ao executar o programa, o usuário seleciona o arquivo de texto a ser utilizado, iniciando o processamento. Nesta etapa o software lê os dados do arquivo, carrega os valores e cria uma matriz virtual com a temperatura de cada pixel da imagem. Em seguida, para cada valor na matriz de temperaturas, é realizada uma conversão de seguida, para cada valor na matriz de temperaturas, é realizada uma conversão de<br>temperatura para cor (RGB). A conversão é feita utilizando a *JetScale*[7], onde é possível criar uma paleta de cores com base nas temperaturas do termograma. Então as cores resultantes desta conversão são inseridas em uma segunda matriz capaz de gerar a criar uma paleta de cores com base nas temperaturas do termograma. Então as cores<br>resultantes desta conversão são inseridas em uma segunda matriz capaz de gerar a<br>imagem térmica. O resultado da conversão pode ser visualiza seguida a figura 2 apresenta a conversão feita pelo *SmartView*.

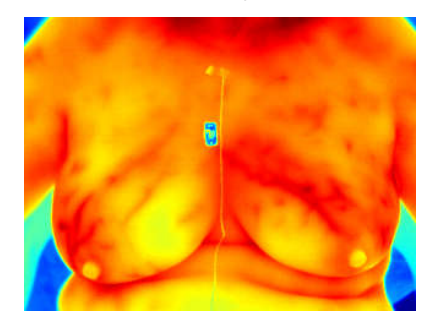

Figura 1: imagem térmica convertida pelo software deste projeto (Fonte: o autor).

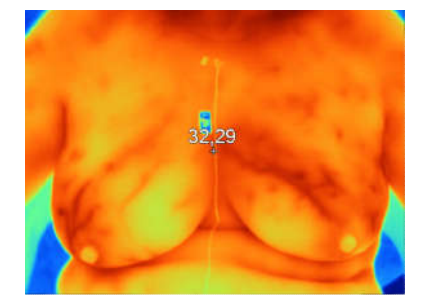

Figura 2: imagem térmica convertida pelo SmartView (Fonte: o autor).

Após isso, o programa aguarda pela interação do usuário para realizar a<br>Intação térmica. O usuário seleciona um ponto da imagem que origina o segmentação térmica. O usuário seleciona um ponto da imagem que origina o crescimento de grão, onde é utilizado um algoritmo de segmentaçãobaseado no FloodFill [8]. Este algoritmo utiliza um valor limite, threshold, para a diferença térmica entre as temperaturas da região. O thresholddeve ser definido manualmente de forma a aperfeiçoar a segmentação, e pode ser alterado através de uma barra deslizante na parte inferior do programa. 1 térmica convertida pelo *SmartView* (Fonte: o autor).<br>, o programa aguarda pela interação do usuário para realizar a

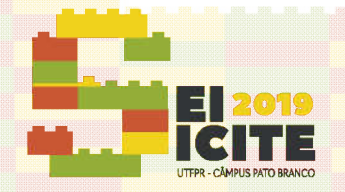

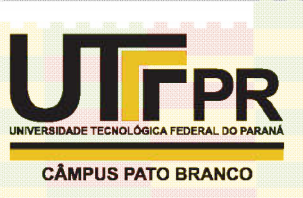

O processo de segmentação se inicia na posição determinada pelo usuário, então para cada ponto vizinho da posição de origem, é verificado se a diferença de temperatura entre esse ponto (vizinho) e a origem é maior que o threshold. Todos os pontos vizinhos que não possuírem diferença térmica maior que o pontos *threshold* ajudam a propagar a segmentação.

Após a segmentação, é gerada uma máscara matricial contendo dados sobre cada ponto da imagem térmica, onde é indicado se o ponto pertence ou não à área segmentada. Ao combinar os valores entre a imagem original e essa másc dar origem a uma nova imagem contendo a região de interesse delimitada. Então, o programa exibe a nova imagem térmica delimitada e as temperaturas máxima, média e mínima desta região. Após a segmentação, é gerada uma máscara matricial contendo dados sobre<br>bonto da imagem térmica, onde é indicado se o ponto pertence ou não à área<br>Intada. Ao combinar os valores entre a imagem original e essa máscara, é po

## **RESULTADOS E DISCUSS RESULTADOS DISCUSSÕES**

O software de segmentação médica foi comparado ao SmartView e foi notada uma diferença de até0,5°C na média entre as análises semi-automáticas e manuais. Isto indicou maior precisão da segmentação autônoma em casos onde a ROI não seguia um formato elíptico. A diferença de precisão se da pois o SmartView disponibiliza formas primitivas para análise de dados como retângulos e elipses, que não são apropriados primitivas para análise de dados como retângulos e elipses, que não s<br>para regiões com formatos irregulares ou desconexos (ver figuras 3 e 4).

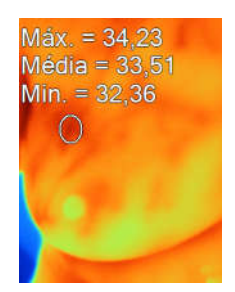

Figura 3: segmentação manual através do SmartView (Fonte: o autor).

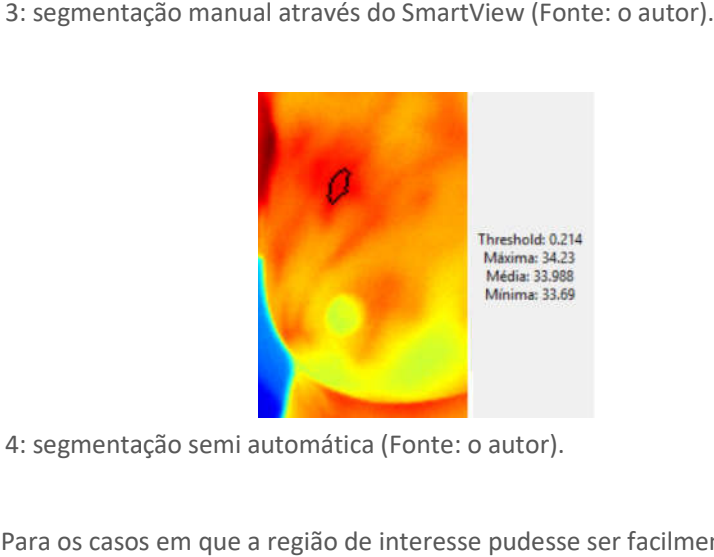

Figura 4: segmentação semi automática (Fonte: o autor).

Para os casos em que a região de interesse pudesse ser facilmente delimitada por alguma forma primitiva do *SmartView*, a diferença foi menor, sendo de

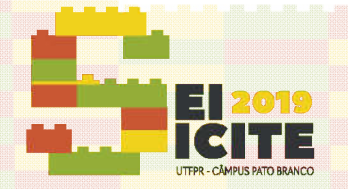

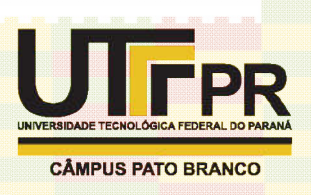

aproximadamente 0,2<sup>°</sup>C<sub>agma</sub>A<sub>§</sub> imagens segmentadas pela segmentação semi automática e manual podem ser visualizadas nas figura figuras 5 e 6.

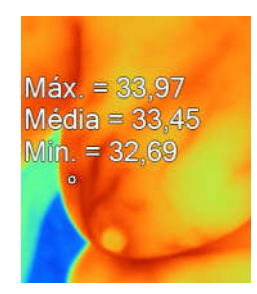

Figura 5: segmentação manual através do SmartView (Fonte: o autor).

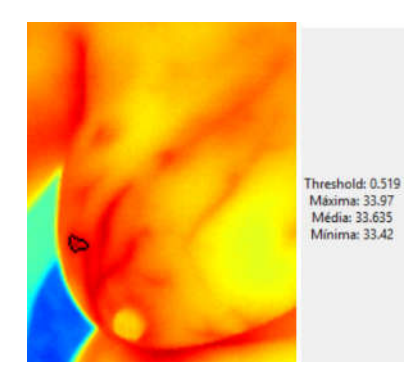

Figura 6: segmentação semi automática (Fonte: o autor) tor).<br>autor).

De forma geral, para uma análise precisa utilizando o SmartView é necessário delimitar a região de interesse à mão livre. Este processo pode ser extremamente lento a e suscetível à um erro humano, impossibilitando a reprodutibilidade da análise. Além disso, a segmentação semi automática apresentada neste projeto agiliza muito a disso, a segmentação semi automática apresentada neste projeto agiliza muito a<br>extração de dados representando um ganho de tempo em relação a segmentação manual.

## **CONCLUSÕES**

Este projeto visou desenvolver um *software* capaz de auxiliar a análise de termogramas médicos. Dessa forma, os dados obtidos pela equipe de coleta pode ser analisados com mais eficiência pelos pesquisadores. ganho de tempo em relação a segmentação<br>um *software* capaz de auxiliar a análise de<br>dados obtidos pela equipe de coleta poderiam

O software apresentou uma maior precisão em relação às ferramentas propostas pelo *SmartView*, facilitando a delimitação da região de interesse para extração de dados térmicos. A extração dos dados da área segmenta ainda é de baixa autonomia. Porém, futuramente, será feita com diferentes formatos de planilha a fim de melhorar o tratamento dos dados. O software apresentou uma maior precisão em relação às f<br>martView, facilitando a delimitação da região de interesse p<br>os. A extração dos dados da área segmenta ainda é de bai:<br>mente, será feita com diferentes formatos de p

tratamento dos dados.<br>Os avanços posteriores incluem a segmentação de mais de uma região, para analisar simultaneamente dois (ou mais) conjuntos de dados em um único termograma.

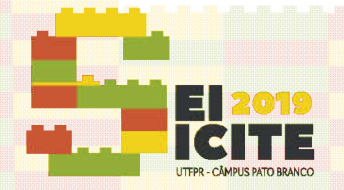

IX SEMINÁRIO DE EXTENSÃO E INOVAÇÃO XXIV SEMINÁRIO DE INICIAÇÃO CIENTÍFICA E TECNOLÓGICA 11 a 13 de Novembro | Pato Branco - PR

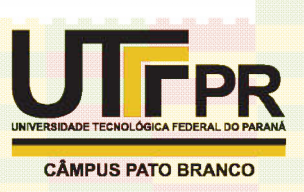

Com isso implementadg<sub>e a</sub>será possível analisar o comportamento térmico de diferentes tipos de tecidos, com objetivo de reconhecer padrões em tumores malignos e benignos.

## **AGRADECIMENTOS**

O presente trabalho foi realizado com o apoio da Fundação Araucária.

## **REFERÊNCIAS**

[1] ALENP. Yadav and V. Jethani, "Breast Thermograms Analysis for Cancer [1] ALENP. Yadav and V. Jethani, "Breast Thermograms Analysis for Cancer<br>Detection Using Feature Extraction and Data Mining Technique," Proc. Int. Conf. Adv. Inf. Commun. Technol. Comput. - AICTC '16, pp. 1-5, 2016.

[2] C. E. DeSantis, F. Bray, J. Ferlay, J. Lortet-Tieulent, B. O. Anderson, and A. Jemal, "International Variation in Female Breast Cancer Incidence and Mortality Jemal, "International Variation in Female Breast Cancer Incidence an<br>Rates," Cancer Epidemiol. Biomarkers Prev., vol. 24, no. 10, pp. 1495 Adv. Inf. Commun. Technol. Comput. - AICTC '16, pp. 1–5, 2016.<br>[2] C. E. DeSantis, F. Bray, J. Ferlay, J. Lortet-Tieulent, B. O. Anderson, and A.<br>Jemal, "International Variation in Female Breast Cancer Incidence and Mortal

[3] R. R. de Jesus Guirro, M. M. Oliveira Lima LeiteVaz, L. M. S. das Neves, A. V. [3] R. R. de Jesus Guirro, M. M. Oliveira Lima LeiteVaz, L. M. S. das Neves, A. V.<br>Dibai-Filho, H. H. A. Carrara, and E. C. de Oliveira Guirro, "Accuracy and Reliability of Infrared Thermography in Assessment of the Breasts of Women Affected by Cancer," J. Med. Syst., vol. 41, no. 5, pp. 2–6, 2017. Dibai-Filho, H. H. A. Carrara, and E. C. de Oliveira Guirro, "Accuracy and Re<br>of Infrared Thermography in Assessment of the Breasts of Women Affecte<br>Cancer," J. Med. Syst., vol. 41, no. 5, pp. 2–6, 2017.<br>[4] M. Milosevic,

[4] M. Milosevic, D. Jankovic and A. Peulic, "Comparative analysis of breast cancer detection in m mammograms and thermograms", Biomd. Tech, 2015, Oct 28

[5] G. V. Gavriloaia, A. Hurduc, A.-M. Ghimigean, and R. Fumarel, "Spatial temperature high resolution map for early cancer diagnosis," Multimodal Biomed. Imaging, vol. 7171, p. 71710W, 2009.

[6] A. Helmy, M. Holdmann, and M. Rizkalla, "Application of thermography for<br>non-invasive diagnosis of thyroid gland disease", IEEE Trans. Biomed. Eng., vol. non-invasive diagnosis of thyroid gland disease", IEEE Trans. Biomed. Eng., vol. 55, no. 3, pp. 1168 1168–1175, 2008. temperature high resolution map for early cancer diagnosis," Multimodal<br>Biomed. Imaging, vol. 7171, p. 71710W, 2009.<br>[6] A. Helmy, M. Holdmann, and M. Rizkalla, "Application of thermography for<br>non-invasive diagnosis of th

[7] MATLAB, Jet ColormapArray, disponível em: [7] MATLAB, Jet ColormapArray, disponível em:<br><u>https://www.mathworks.com/help/matlab/ref/jet.html</u>. acesso em: 16 de jul, 2019

[8] S.V.Burtsev, Ye.P.Kuzmin, "An efficient flood-filling algorithm", Laboratory for Computational Methods, Department of Mechanics and Mathematics, Moscow State University, 119 899 Moscow, Russia, 2003, jun 11